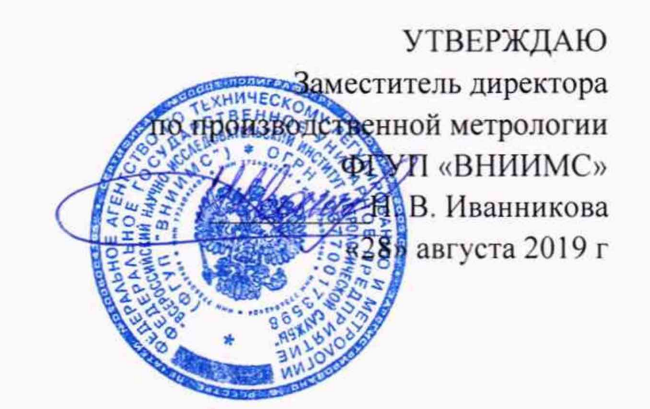

# ДЕФЕКТОСКОПЫ ВИХРЕТОКОВЫЕ ВД4-91

МЕТОДИКА ПОВЕРКИ МП № 203-45-2019

Москва. 2019

Настоящая методика предназначена для проведения поверки дефектоскопов вихретоковых ВД4-91 (далее по тексту - дефектоскопов), изготавливаемых ООО "НПП "ПРОМПРИБОР", г. Москва, предназначенных для измерений глубины и ширины дефектов типа нарушения сплошности материала.

Интервал между поверками - 1 год.

# **1. ОПЕРАЦИИ ПОВЕРКИ**

1.1. В Таблице 1 приведены операции, обязательные при проведении поверки. Таблица 1 - Операции, обязательные при поверке

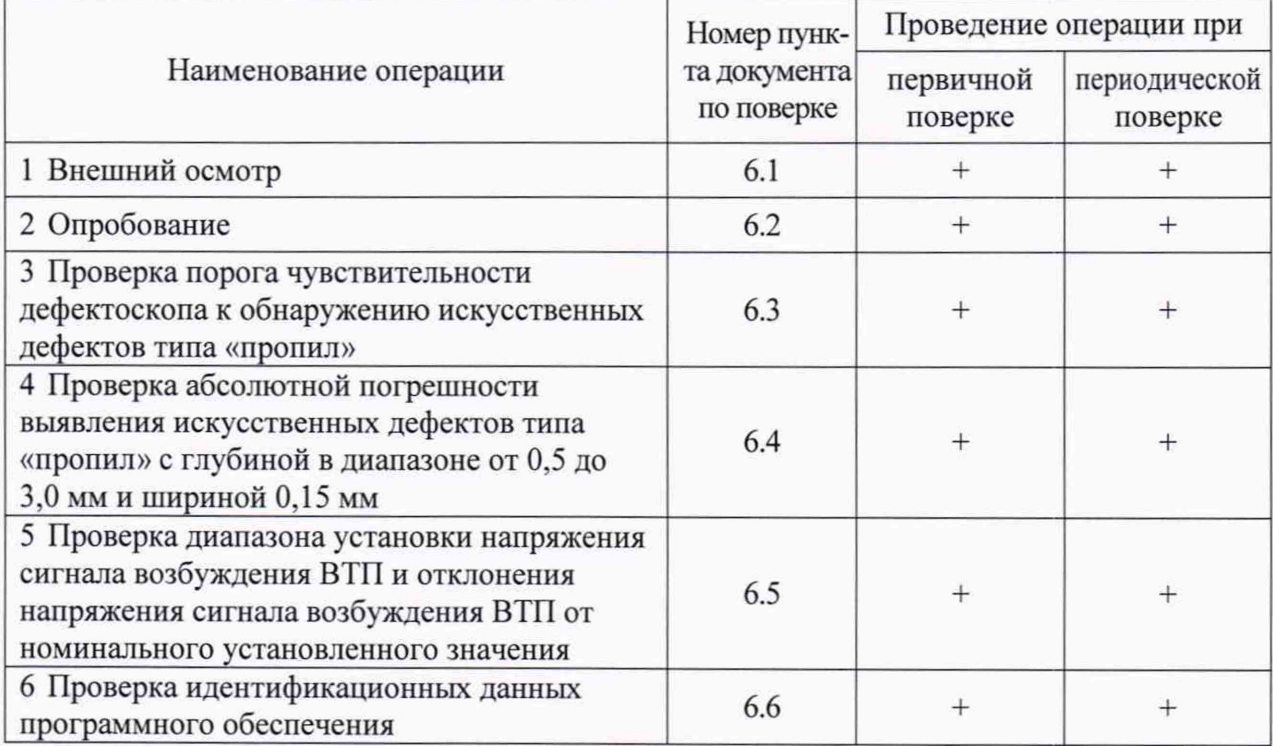

# **2 СРЕДСТВА ПОВЕРКИ**

2.1. Для поверки дефектоскопов применяют средства измерений, указанные в таблице 2.

Таблица 2 – Средства поверки

| Номер пункта<br>документа по<br>поверке | Наименование и тип (условное обозначение) основного или вспомогатель-<br>ного средства поверки; обозначение нормативного документа, регламенти-<br>рующего технические требования, и (или) метрологические или основные<br>технические характеристики средства поверки |
|-----------------------------------------|----------------------------------------------------------------------------------------------------|
| 6.3                                     | Мера 2353.08 из комплекта мер для вихретоковой дефектоскопии КМД-<br>2353, (per. $N_2$ 48016-11)<br>глубина: (0,1±0,05); (0,2±0,05); (0,5±0,1); (0,6±0,1); (1±0,1); (1,5±0,1);<br>$(2\pm0,1)$ ; $(3\pm0,1)$ мм; ширина: $(0,1\pm0,05)$ мм; материал - сталь 45         |
| 6.4                                     | Мера 2353.02 из комплекта мер для вихретоковой дефектоскопии КМД-<br>2353, (per. $N_2$ 48016-11)<br>глубина: (0,4±0,1); (0,5±0,1); (2,8±0,1); (3,0±0,1) мм;<br>ширина: $(0,1\pm0,05)$ мм; материал - сталь 45                                                          |
| 6.5                                     | Осциллограф цифровой GDS-73352 (рег. 51562-12).                                                                                                    |

Примечание:

Допускается применение аналогичных средств поверки, обеспечивающих определение метрологических характеристик поверяемого дефектоскопа с требуемой точностью.

2.2 В случае отрицательного результата при проведении одной из операций, поверку дефектоскопов прекращают и дефектоскоп признают не прошедшим поверку.

#### 3 **ТРЕБОВАНИЯ К КВАЛИФИКАЦИИ ПОВЕРИТЕЛЕЙ**

3.1 Поверку должны проводить лица, аттестованные в качестве поверителей, освоившие работу с дефектоскопом и используемыми средствами поверки, изучившие настоящую методику и эксплуатационные документы на средства поверки и дефектоскоп.

# **4 ТРЕБОВАНИЯ БЕЗОПАСНОСТИ**

4.1 При проведении поверки дефектоскопа должны соблюдаться требования безопасности по ГОСТ 12.3.019-80, а также требования безопасности, указанные в эксплуатационной документации на поверяемый дефектоскоп и используемые средства поверки.

## **5 УСЛОВИЯ ПОВЕРКИ И ПОДГОТОВКА К НЕЙ**

5.1 При проведении поверки должны быть соблюдены нормальные условия согласно ГОСТ 8.395-80:

- температура окружающего воздуха (20  $\pm$  5) °С;
- относительная влажность от 30 до 80 %;

5.2 При проведении поверки должны соблюдаться следующие условия:

- питание от сети переменного тока 220 В  $\pm$  2 %;
- частота в сети переменного тока  $(50 \pm 0.5)$  Гц.

5.3 Перед проведением поверки распаковать дефектоскоп и средства поверки и выдержать их при условиях в соответствии с требованиями 5.1 не менее двух часов.

5.4 Внешние электрические и магнитные поля должны отсутствовать, либо находиться в пределах, не влияющих на работу дефектоскопа.

5.5 Рабочие поверхности мер должны быть чистыми и обезжиренными.

5.6 Поверяемый дефектоскоп и средства поверки должны быть подготовлены к работе в соответствии с эксплуатационными документами на них.

### 6 **ПРОВЕДЕНИЕ ПОВЕРКИ**

### **6.1 Внешний осмотр**

6.1.1 При внешнем осмотре должно быть установлено:

- соответствие комплектности поверяемого дефектоскопа эксплуатационной документацией на него;

- наличие маркировки:

- отсутствие механических повреждений комплекта поверяемого дефектоскопа, влияющих на его метрологические характеристики:

- целостность пломбировки.

6.1.2 Результат проверки считается положительным, если внешний вид, комплектность, маркировка и пломбировка соответствуют требованиям.

### **6.2 Опробование**

6.2.1. При опробовании дефектоскопа убедиться в возможности осуществления и функционирования всех операций и режимов работы в соответствии с руководством по эксплуатации.

# 6.3 Проверка порога чувствительности дефектоскопа к обнаружению искусственных дефектов типа «пропил»

6.3.1 Проверка порога чувствительности дефектоскопа к обнаружению искусственных дефектов типа «пропил» осуществляется с ВТП типа SS1.5M05DA0 при помощи меры 2353.08.

6.3.2 Подключить кабель соединительный Lemo12 - Lemo04 (Reflection) к дефектоскопу.

6.3.3 Подключить BTII SS1.5M05DA0 к кабелю соединительному.

6.3.4 Включить дефектоскоп нажатием клавиши

6.3.5 Установить в дефектоскопе настройки согласно рисунку 1.

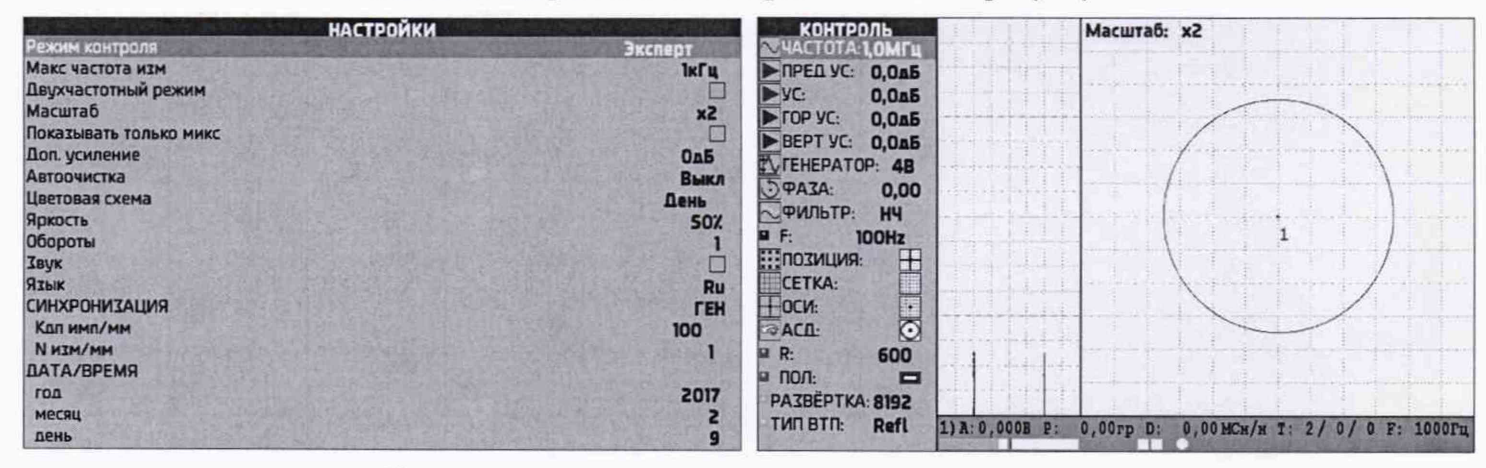

Рисунок 1 - Настойки канала при проверке порога чувствительности дефектоскопа

6.3.6 Установить ВТП на бездефектном участке меры 2353.08 перед дефектом ИД 4 (глубина - 0,1 мм, ширина - 0,1 мм). Метка на корпусе ВТП должна совпадать с направ-

**F1**. Перемещая, преобразователь в направлении лением сканирования. Нажать клавишу дефекта полностью пересечь дефект несколько раз (при пересечении ВТП должен полностью съехать с дефекта).

перейти в меню дефектоскопа - «ПРОСМОТР». На Нажатием клавиши экране дефектоскопа отобразятся две ленточных диаграммы (слева), на которых отображается снятая перед этим дефектограмма, и комплексная плоскость (справа).

переместить курсор на позицию меню «Поз:». Кла-6.3.7 Клавишами мног

навести центр измерительного курсора на бездефектный участок

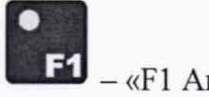

дефектограммы (см. Рисунок 2) и нажать клавишу

, ДЕЖЗ

**ВИШАМИ РСТУ** 

 $-$  «F1 A $\mu$ ».

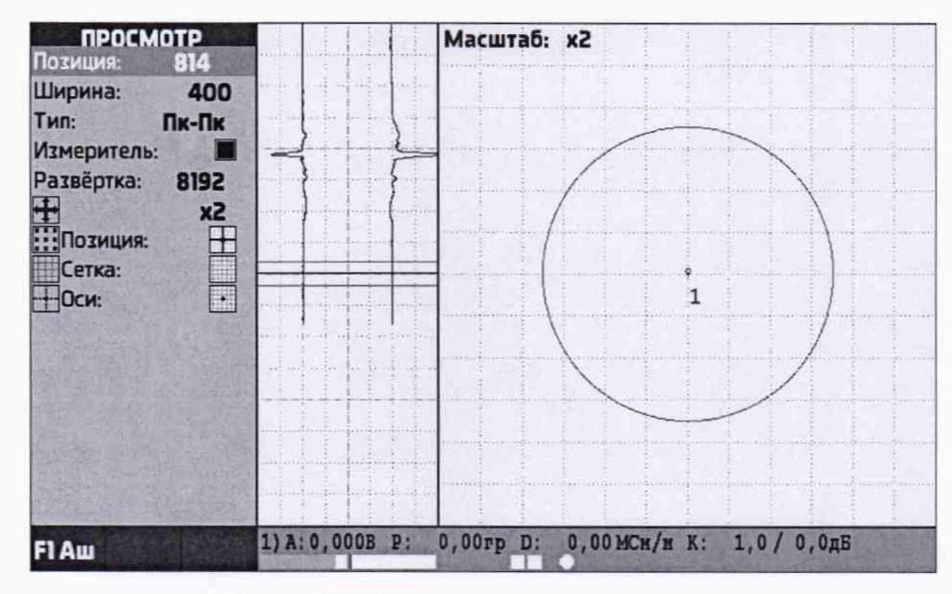

Рисунок 2 - Измерение амплитуды шума

Навести центр измерительного курсора на пик сигнала от дефекта и переместив курсор на позицию меню «Шир:» изменить ширину измерительного курсора так, чтобы в створку курсора помещался сигнал от дефекта и бездефектные участки (Рисунок 3). После этого в правом нижнем углу дефектоскопа на позиции «К= ... » отобразится измеренное отношение сигнал/шум.

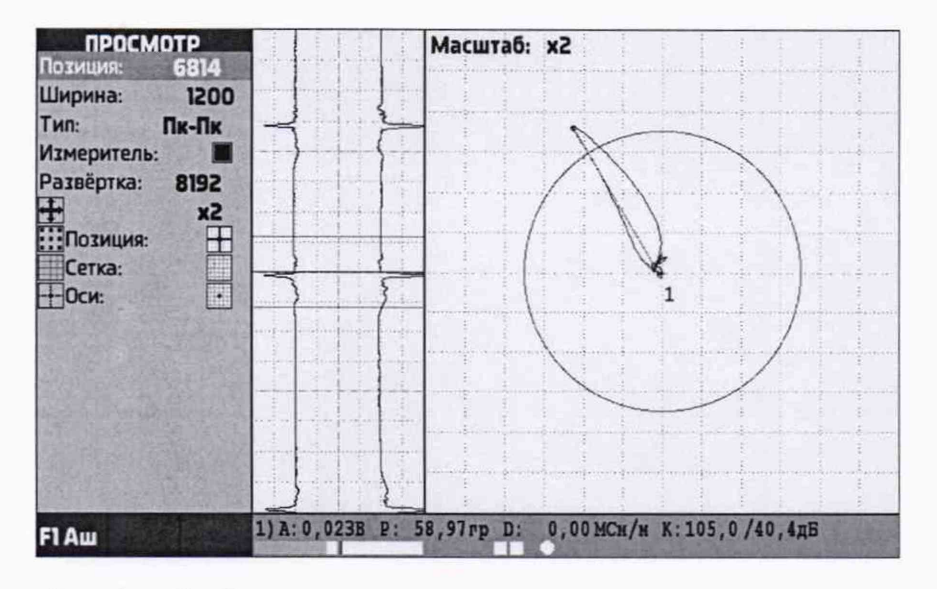

Рисунок 3 - Измерение амплитуды сигнала от дефекта

6.3.8 Результат поверки считается положительным, если порог чувствительности дефектоскопа на искусственных дефектах типа «пропил» на мере 2353.08 при работе с вихретоковым преобразователем SS1.5M05DA0 соответствует: глубина - 0,1 мм; ширина  $-0,1$  MM.

# 6.4 Проверка абсолютной погрешности выявления искусственных дефектов типа «пропил» с глубиной в диапазоне от 0.5 до 3.0 мм и шириной 0.15 мм

6.4.1 Подготовить дефектоскоп к работе согласно руководству по эксплуатации ВД4-91.76005454.01.17 РЭ. Установить и настроить пороговый уровень срабатывания АСД для выявления искусственных дефектов глубиной 0.5 мм и более.

6.4.2 Установить преобразователь SS170K13DA0 на бездефектный участок меры 2353.02 с шероховатостью Ra=1,25 мкм.

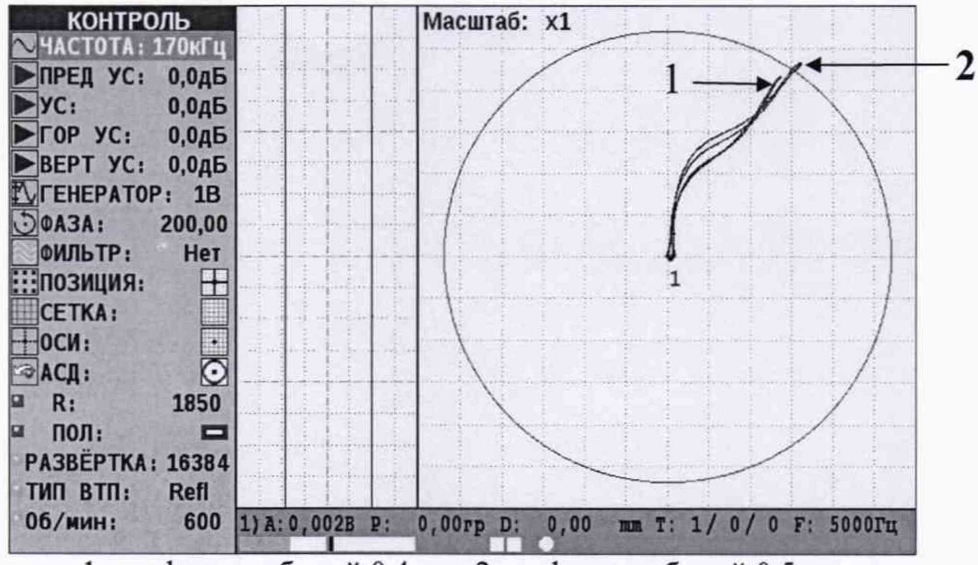

1 - дефект глубиной 0,4 мм; 2- дефект глубиной 0,5 мм

Рисунок 4 - Пример настроенного порогового уровня АСД на дефект глубиной 0.5 мм и более

**ЕТ** Перемещая 6.4.3 Выполнить балансировку дефектоскопа, нажать клавишу преобразователь по мере пересечь все дефекты (метка на корпусе ВТП должна совпадать с направлением траектории сканирования). При этом должно наблюдаться срабатывание звуковой и световой сигнализации над дефектами глубиной 0,5 мм (ИД2) и сигнализация не должна срабатывать над дефектом глубиной 0,4 мм (ИД1). Пример настроенного порогового уровня приведен на Рисунке 4 (сигнал (1) от дефекта глубиной 0.4 мм не пересекает пороговый уровень АСД, сигнал (2) от дефекта глубиной 0,5 мм пересекает пороговый уровень АСД).

6.4.4 Установить и настроить пороговый уровень срабатывания АСД для выявления искусственных дефектом глубиной 3 мм и более.

6.4.5 Установить преобразователь на поверхность с шероховатостью Rz=320 мкм меры 2353.02 на бездефектном участке.

6.4.6 Выполнить балансировку и пересечь преобразователем дефекты на мере. При этом должно наблюдаться срабатывание звуковой и световой сигнализации над дефектом глубиной 3 мм (ИД5) и сигнализация не должна срабатывать над дефектом глубиной 2,8 мм (ИД4).

6.4.7 Результат поверки считается положительным, если наблюдается срабатывание световой и звуковой АСД при условиях, описанных в п. 6.4.3 и п. 6.4.6 и, следовательно, абсолютная погрешность выявления искусственных дефектов типа «пропил» с глубиной в диапазоне от 0,5 до 3,0 мм и шириной 0,15 мм не превышает  $\pm$ 0,2 мм.

**6.5 Проверка диапазона установки напряжения сигнала возбуждения ВТП и отклонения напряжения сигнала возбуждения ВТП от номинального установленного значения**

6.5.1 Собрать схему (Рисунок 5).

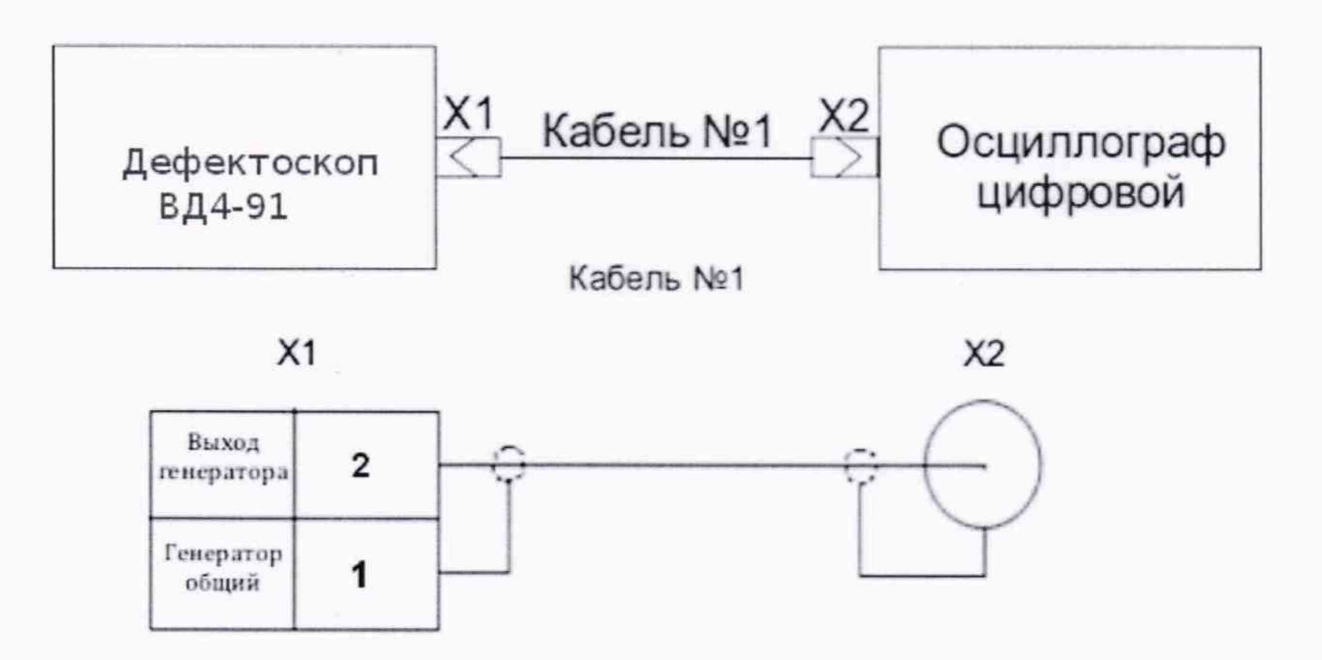

**Рисунок 5** - Схема подключения дефектоскопа

6.5.2 Проверка напряжения.

6.5.2.1 Установить параметр "Частота" - 100 кГц.

6 .5.2.2 Установить значение напряжения генератора в меню дефектоскопа равным 0,5 В.

Измерять осциллографом напряжение на выходе генератора пять раз.

6 .5.2.3 Повторить измерения для установленных значений напряжения генератора в меню дефектоскопа 1; 2; 4; 6 В.

6 .5.2.4 Рассчитать отклонение Ди устанавливаемого напряжения от номинального по формуле:

$$
\Delta_{u} = \frac{U_{H} - U_{u3M}}{U_{u3M}} \cdot 100
$$
\n(1)

где *U" -* номинальное значение напряжения, устанавливаемое на дефектоскопе, *Uuxm -* значение напряжения, измеренное осциллографом.

6 .5.2.5 Результат проверки считается положительным, если каждое из пяти измерений напряжения генератора отличается от номинального значения не более чем на 20 %.

#### 6.5.3 Проверка частоты.

6.5.3.1 Установить в меню дефектоскопа «КОНТРОЛЬ» значение частоты возбуждения вихретокового тракта равным 50 Гц (нижняя граница диапазона). Подключить к разъему подключения ВТП осциллограф (Рисунок 4) и измерить на контактах «Генератор общий» и «Выход генератора» частоту возбуждающего напряжения вихретокового канала пять раз.

Примечание - Дефектоскоп работает в двухчастотном режиме. По алгоритму работы он формирует не непрерывный гармонический сигнал, а сигнал, состоящий из «посылок», коммутируемых для первой и второй частот (Частота 1 и Частота 2 в меню дефектоскопа «Каналы»). «Посылка» представляет собой гармонический сигнал с максимальным количеством периодов, которые умещаются в отведенный интервал времени.

Во время работы дефектоскопа в одночастотном режиме, формируются две «посылки» с одинаковой частотой, которые следуют одна за другой.

Измерение частоты напряжения возбуждения ВТП при помощи цифрового осциллографа должно выполняется в режиме измерения «По времени». Для этого необходимо при помощи первого и второго измерительных курсоров осциллографа, выделить один полупериод сигнала для частот 10 Гц и 1 кГц либо один период сигнала для частот 10 кГц, 100 кГц, 6 МГц и 16 МГц из одной «посылки» и произвести измерение частоты.

Необходимо учитывать, что при измерениях на одном полупериоде (10 Гц и 1 кГц) будет отображаться результат удвоенного значения частоты.

6 .5.3.2 Повторить измерения для пяти выбранных точек диапазона частот, включая значение верхней границы диапазона: 1 кГц, 10 кГц, 100 кГц, 6 МГц и 16 МГц.

6.5.3.3 Рассчитать отклонение  $\Delta_{\rm x}$  устанавливаемых рабочих частот от номинальных по формуле:

$$
\Delta_x = \frac{x_s - x_{u_{2M}}}{x_{u_{3M}}} \cdot 100 \tag{2}
$$

где *хэ* - номинальное значение частоты, устанавливаемое на дефектоскопе,

*Хизм -* значение частоты, измеренное осциллографом.

6 .5.3.4 Результат проверки считается положительным, если каждое из измерений частоты напряжения возбуждения ВТП отличается от номинального значения не более чем на 10 %.

# 6.6 **Проверка идентификационных данных программного обеспечения**

6.6.1 Провести проверку идентификационных данных программного обеспечения (ПО) по следующей методике:

Включить дефектоскоп. На экране считать идентификационное наименование и номер версии программного обеспечения.

6.6.2 Результат поверки считается положительным, если полученные результаты соответствуют значениям, приведенным в таблице 3.

Таблица 3

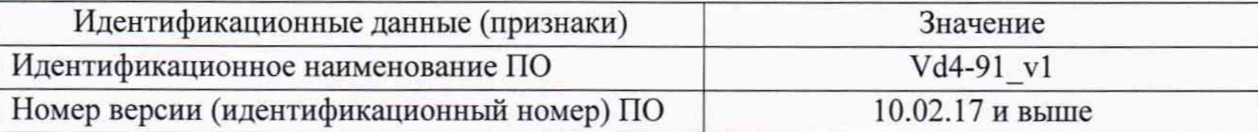

#### **7 Оформление результатов поверки**

7.1 При положительных результатах поверки на дефектоскоп выдается свидетельство о поверке в соответствии с требованиями приказа Минпромторга от 02.07.2015 №1815.

7.2 Знак поверки наносится на свидетельство о поверке.

7.3 В случае отрицательных результатов поверки на дефектоскоп выдается извещение о непригодности с указанием причин.

Зам. начальника отдела 203 ФГУП «ВНИИМС»

tiasas

Н. А. Табачникова

Начальник лаборатории 203/3 ФГУП «ВНИИМС»

М. J1. Бабаджанова